#### **Kodak Graphic Communications**

**Canada Company** 4225 Kincaid Street Burnaby, B.C., Canada V5G 4P5 Tel: 1.604.451.2700 Fax: 1.604.437.9891

http://graphics.kodak.com/ **Request support:** https://partnerplace.kodak.com/

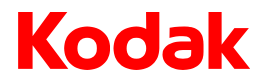

# Release date: 2014-01-17 **Technical Bulletin**

# Tips for configuring your operating system and browser for Kodak InSite clients

This document provides some tips on how to set up your operating system and browser when using the Kodak InSite Prepress Portal system or the Kodak InSite Creative system. Setup information may change as new releases of operating systems (OS) or browsers become available.

• Google Chrome is a 32-bit browser that does not support Java 7, which runs only on 64-bit browsers. For more information, see [www.java.com.](http://www.java.com/)

For both Mac and PC platforms, the JNLP file is downloaded to the browser download folder and you are required to double-click the JNLP file to launch Smart Review. Uploads and downloads will not work due to the Java plug-in requirement.

- Ensure the pop-up blocker in your browser is unchecked.
- The standard Java message appears, **Do you want to run this application?** There is also a yellow warning message with regards to Java.

If you select **Do no show this again from apps from the publisher and location above**, this message will not appear again until you clear your Java cache.

**Warning:** If you upgrade to Mavericks (Apple Macintosh OS 10.9), you will need to redo all OS and browser settings as well as re-install Java.

# **Mac OS 10.6.8**

- In **Applications > Utilities** > **Java Preferences > Network:**
	- a. Ensure **Keep temporary files for test access** is unchecked.
	- b. Click **Delete Files** to start with a clean slate.

### In Safari 5.1:

- Click **Preferences > Security**.
	- a. Under **Web content**, ensure **Enable JavaScript** is checked and **Block pop-up windows** is unchecked.
	- b. Under **Internet plug-ins**, ensure **Allow Java** is checked.

# **Mac OS 10.7/10.8/10.9**

Set system preferences as follows:

1. In **Security & Privacy > General**, select **Allow apps downloaded from: Anywhere**.

# Technical Bulletin

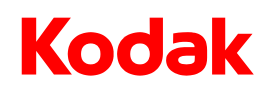

### **2.** In **Java > General > Temporary Internet Files > Settings**:

- a. Ensure **Keep temporary files on my computer** is unchecked.
- b. Click **Delete Files** to start with a clean slate.
- 3. In **Java > Security**
	- a. Ensure **Enable Java content in the browser** is checked.
	- b. Under **Exception Site List**, click **Edit Site List** and add your InSite server name. Ensure you include http://<siteURL> and click **OK** when complete.

#### Safari 6.1/7.0:

- 1. In **Preferences > Security > Internet Plug-ins**, enable and select **Manage Website Setting >** Select **Java.**
- 2. Select the desired InSite Web site you are connecting to.
- 3. From the drop-down menu, select **Run in unsafe mode** and click **Trust** when asked*.*

### **If using Firefox 26**

• In **Preferences > Privacy > History**, select **Remember History**.

# **Microsoft Windows XP (IE8/FF24/Chrome30) / Microsoft Windows 7 (IE10/FF24/Chrome30) / Microsoft Windows 8 (IE11/FF24/Chrome30) users**

Internet Explorer 10 and HTML5 require Compatibility View mode.

1. With IE 10 open, click **F12**.

Developer Tools appears.

2. From the **Browser Mode** list, select **Internet Explorer 10 Compatibility View**.

This is not a persistent setting.

- 3. Click **Start > Control Panel** and double-click **Java > Security**.
	- a. Ensure **Enable Java content in the browser** is checked.
	- b. Under **Exception Site List**, click **Edit Site List** and add your InSite server name. Ensure you include http://<siteURL>, and click **OK** when complete.

### **About Kodak**

As the world's foremost imaging innovator, Kodak helps consumers, businesses, and creative professionals unleash the power of images, information, and printing to enrich their lives.

In the graphic communications industry, Kodak serves customers in the printing, publishing, packaging and enterprise markets with intelligent solutions for competitive advantage and greater return on investment. For more information, visit graphics.kodak.com. Follow us on Twitter at twitter.com/kodakidigprint and visit our blog at growyourbiz.kodak.com.

© Kodak, 2014. All rights reserved. Kodak, Creo, and InSite are trademarks of Kodak. Apple, Mac, and Mac OS are registered trademarks of Apple Inc. Macintosh is a trademark of Apple Inc., registered in the U.S.A. and other countries. Microsoft, Windows, and Windows Server are either registered trademarks or trademarks of Microsoft Corporation in the United States and/or other countries. All other trademarks are the property of their respective owners.

Technical data subject to change without notice.